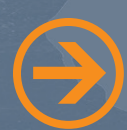

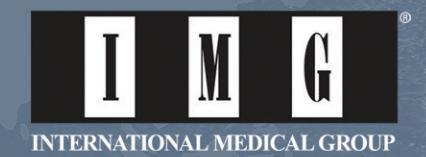

Estimado Productor:

Gracias por su interés en registrarse con IMG. Simplemente tiene que seguir las instrucciones a continuación para comenzar el proceso.

- **Seleccione el siguiente link para registrarse como productor:**
	- » https://producer.imglobal.com/login/new-user-registration/request-registration.aspx
- Por favor escriba su número de productor y dirección electronica principal con el fin de recibir un correo **electrónico con las instrucciones y el link para registrarse en linea al Area del Productor.**

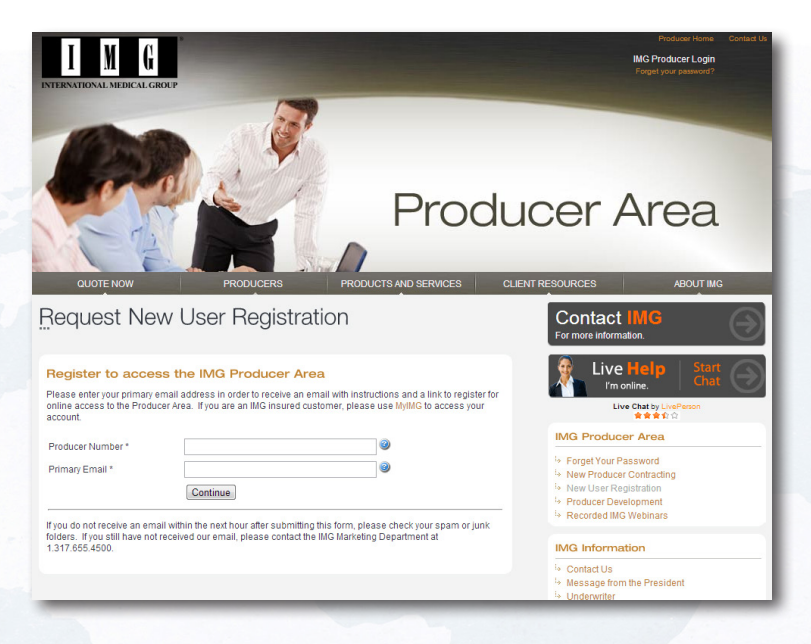

 **Luego de escribir su número de productor y su dirección de correo electrónico, seleccione el boton de "Continue" y verá el siguiente mensaje.**

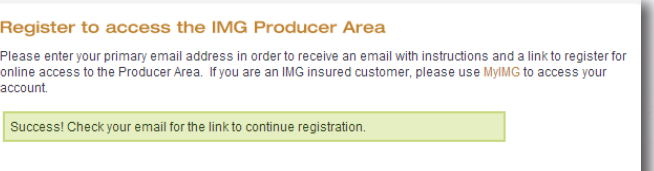

 **Entre al correo electrónico que usted usó para registrarse y busque el correo proveniente de imglobal.com para completar el proceso. A continuación un ejemplo del correo que se le enviará.** 

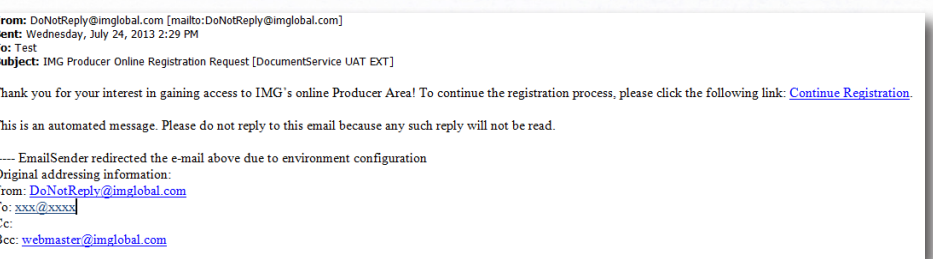

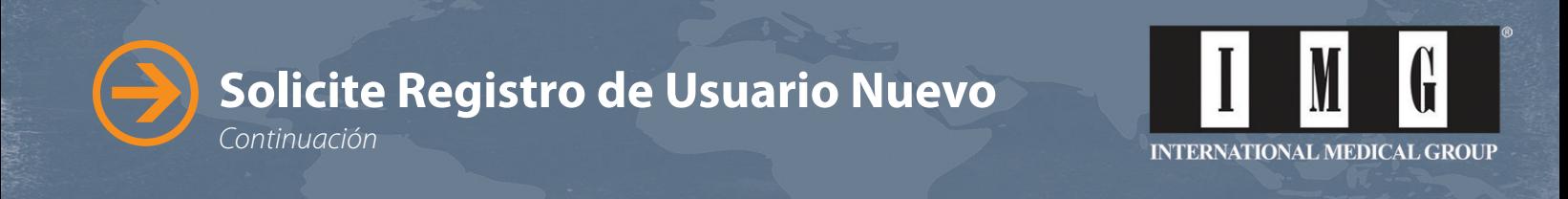

- **Luego de seleccionar el link de "continue registration", se abrirá la página de "New User Registration Form."** 
	- » **Cree una contraseña y escribala en el espacio de "New Password" y nuevamente escribala en "Confirm New Password."**
	- » **Por favor siga los requerimientos de contraseñas: Las contraseñas deben tener como mínimo 8 caracteres, contener una en letra minúscula, una en letra mayúscula y un carácter numérico. No deben contener el simbolo de número ni asterízco.**

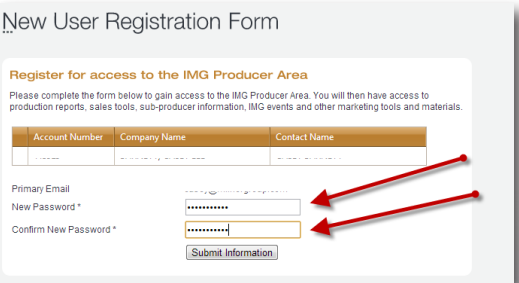

**Una vez seleccione "submit information," luego de escribir su contraseña usted verá el siguiente mensaje.**

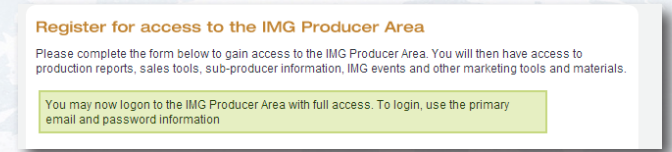

- **Ahora diríjase a:** https://producer.imglobal.com/login.aspx
	- » **Escriba el correo electrónico y la contraseña que usted acaba de crear y seleccione "Login."**

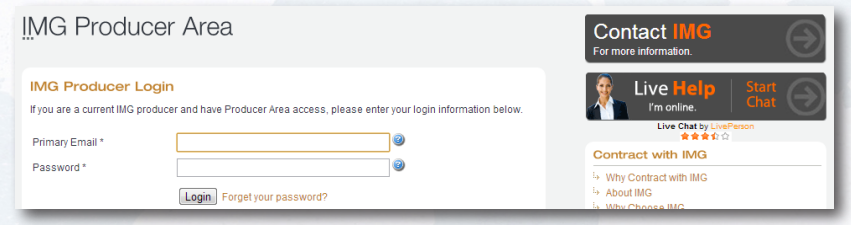

 **Luego de entrar en el Area del Productor de IMG usted verá las siguientes páginas. Una vez usted esté de acuerdo con "los términos de uso y la política de privacidad electronica de IMG" seleccionando los recuadros y seleccione "next" y su proceso de registro está completo.**

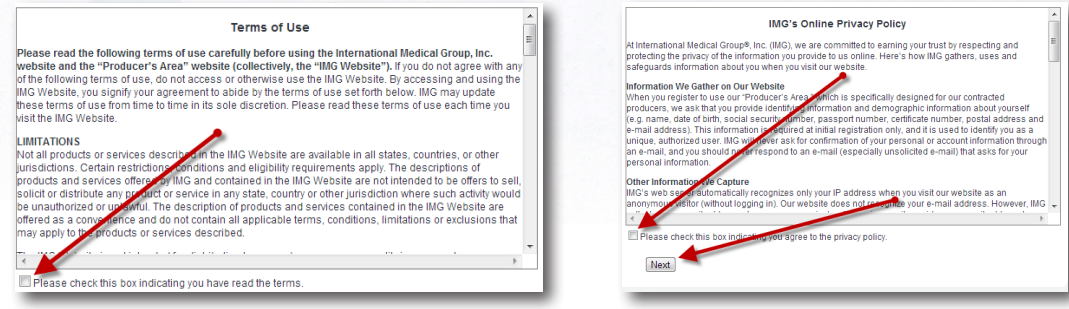

En IMG, estamos aquí para usted y allá con sus clientes, donde sea que sus viajes los lleve. Si usted tiene alguna pregunta por favor contáctenos al: **Shane Lanning -** Ejecutivo de Cuentas de Internet | 1.317.833.1677 o Gratis: 1.866.368.3724, ext. 4635 | shane.lanning@imglobal.com.